### **Инструкция по настройке Smart TV с помощью приложения WildRed TV**

*WildRed TV – это специальная сертифицированная программа для абонентов АБВ, созданная при сотрудничестве с компанией Samsung. Программа позволяет просматривать качественное цифровое телевидение по технологии Smart TV.*

1. Для настройки Smart TV на телевизоре Samsung (телевизор должен поддерживать данную функцию) необходимо подключить к телевизору кабель АБВ либо подключится через wi-fi. Нажать кнопку «Настройка сети».

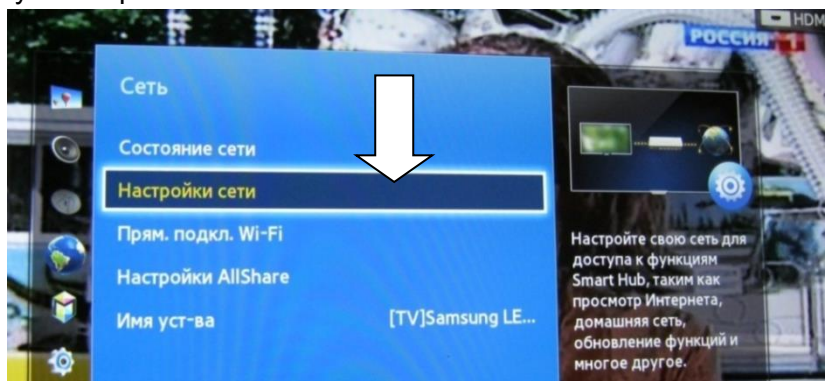

2. Затем в настройках выберите подключение: «кабель» либо «беспроводная» (для наиболее корректной работы рекомендуется подключение именно через «кабель»), далее нажмите кнопку «Подключить».

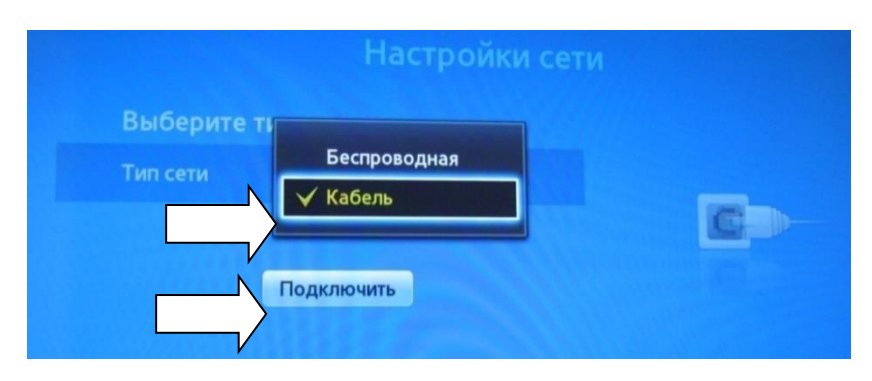

3. Затем нажмите кнопку Smart на ПДУ (пуль), войдите в меню установленных приложений, выберите приложение Samsung Apps.

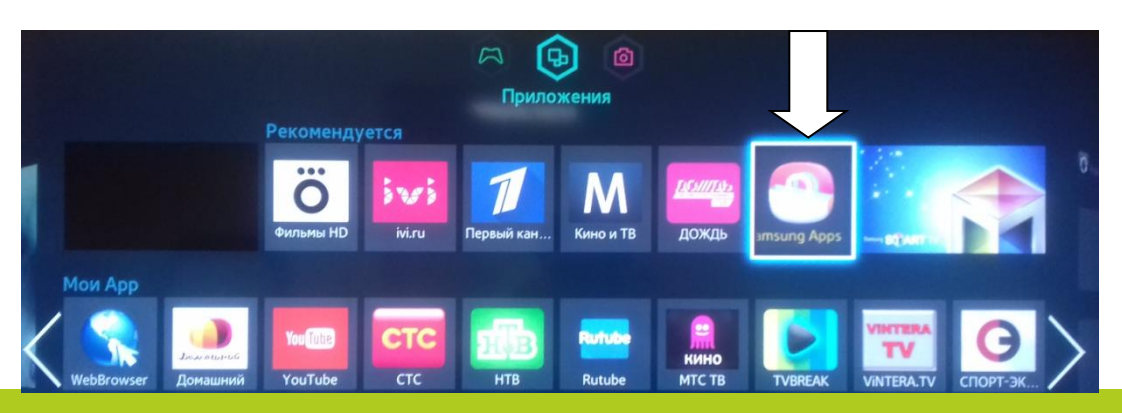

## **ООО «Интеллект Телеком»** E-mail: sales@72it.ru

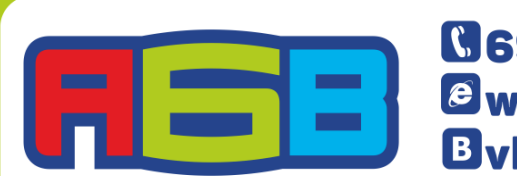

**G69-55-55 B**www.72it.ru Bvk.com/abv\_72

#### 4. В категории «видео» выберите приложение WildRed TV

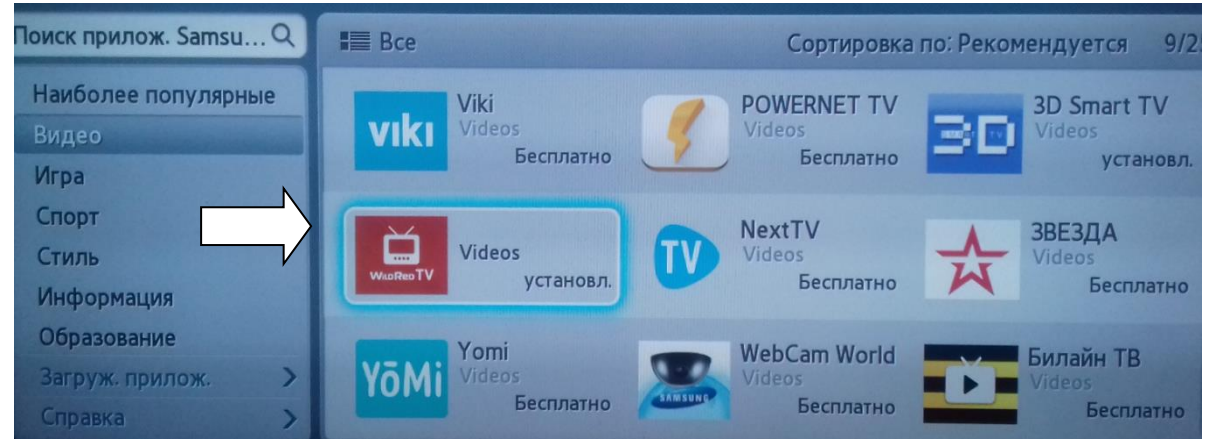

5. Нажмите кнопку «Загрузка». Приложение должно загрузиться и установиться.

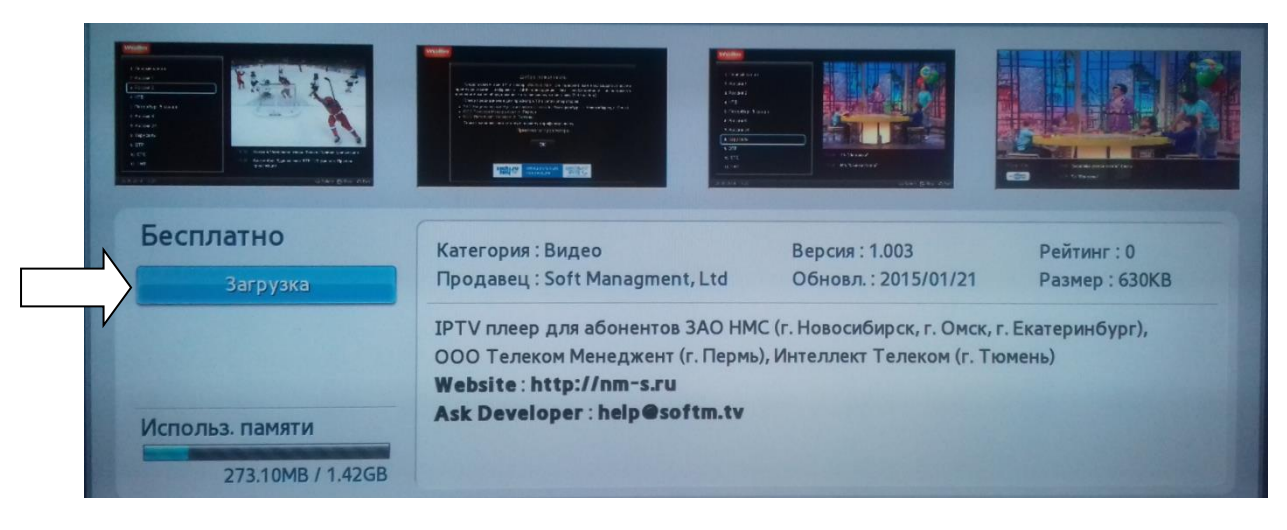

6. Затем нажмите кнопку «Запуск»

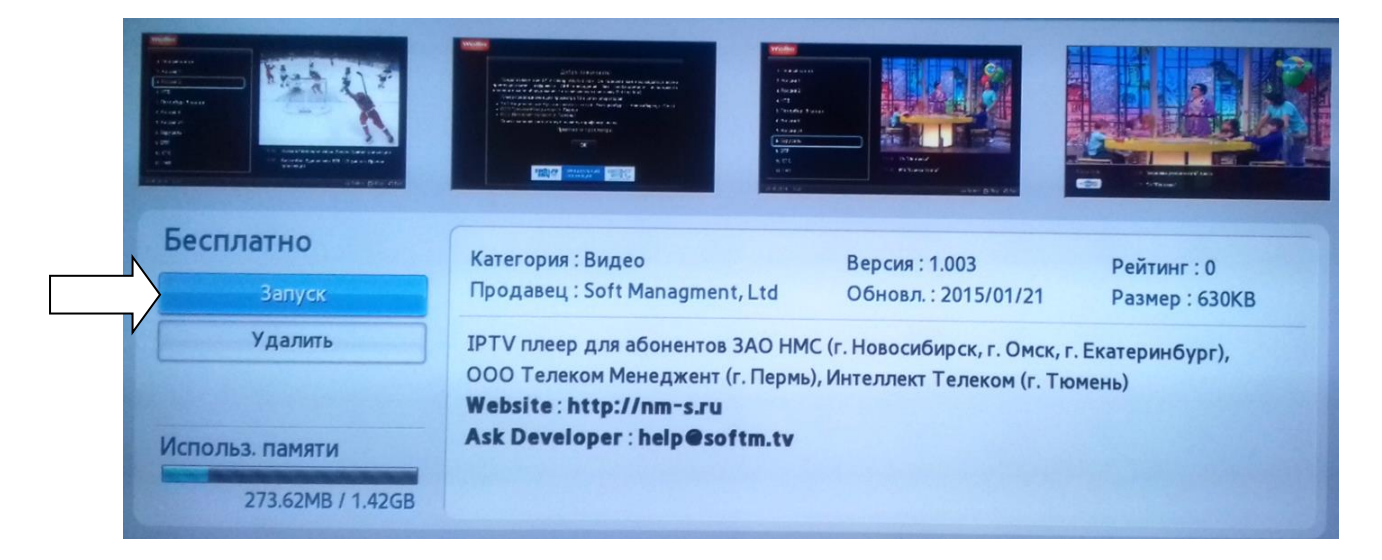

**ООО «Интеллект Телеком»** E-mail: sales@72it.ru

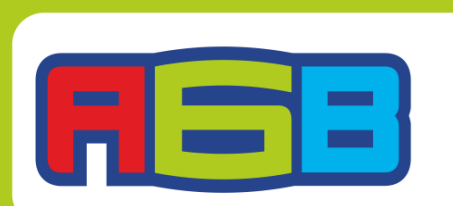

**G69-55-55 @www.72it.ru** Bvk.com/abv\_72

Лицензии федеральной службы по надзору в сфере связи, информационных технологий и массовых коммуникаций № 110772, 110773, 110774,

7. Далее нажмите кнопку «ОК»

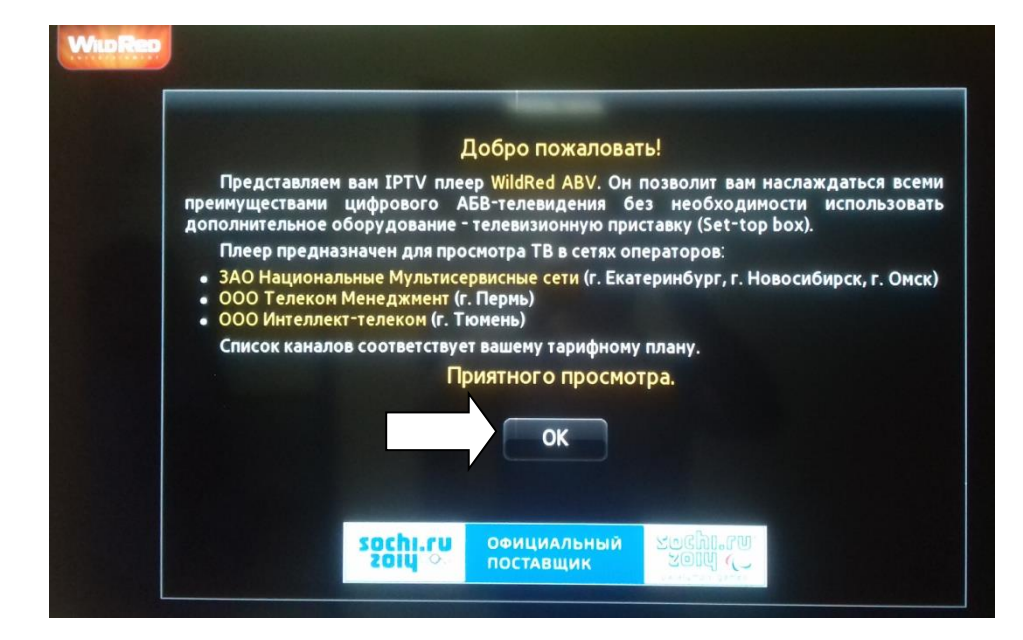

8. И просматривайте любимые фильмы и телепередачи.

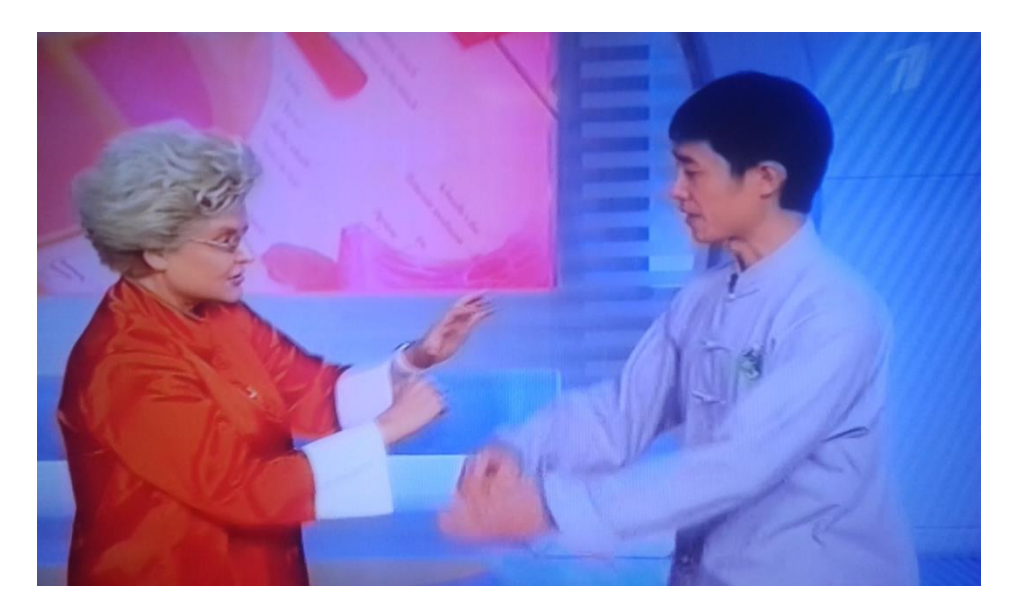

Так же есть возможность просмотра ТВ через аналогичные приложения:

- 1. Vintera.  $TV$  $TV$
- 2. Peers. TV

Для просмотра ТВ через приложения Vintera. TV и Peers. TV необходимо произвести настройку по данной схеме.

#### **АБВ желает Вам приятного просмотра!**

# **ООО «Интеллект Телеком»** E-mail: sales@72it.ru

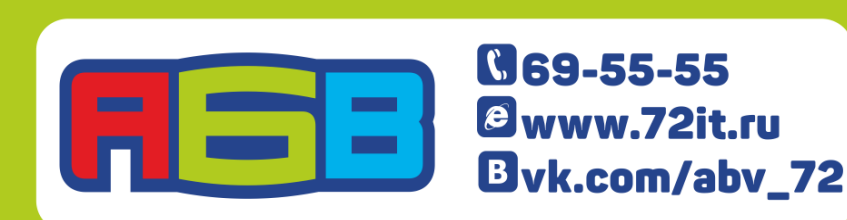